## **Xerox Phaser 3200 Printer Offline**

Article Number: 112 | Rating: Unrated | Last Updated: Wed, Jun 14, 2017 at 1:47 PM

There is a quirk with Xerox Phaser 3200 printers in that they can appear to be permanently offline and unreachable. First of all, check for sure that it is not sleeping by pressing any standby button on it; though sending an item to print should wake it.

Assuming the fault remains, try:

- 1. Opening Devices and Printers, right-click the printer;
- 2. Select See what's printing;
- 3. In the next window which might show a list of items in the print queue select *Properties*;
- 4. In the next window, go to the Ports tab;
- 5. Select Configure Port ...;
- 6. The likeliest fix is to untick SNMP Status Enabled;
- 7. If this doesn't work, go back through this process and set *LPR* protocol (instead of *RAW*); and name the queue *lp* in the *LPR Settings>Queue Name* box.

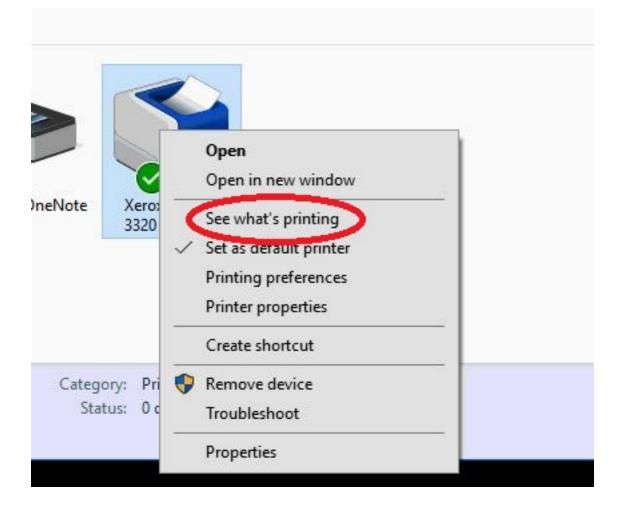

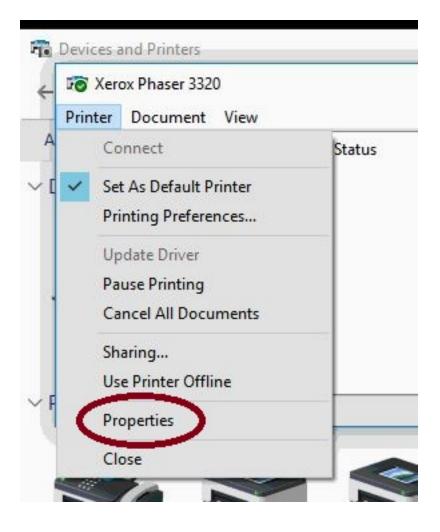

| Document Name |                                                                                      | Status                           | Owner     | Pages       | Size   | Submitted |         | Port                                   |                   |           |       | • |  |
|---------------|--------------------------------------------------------------------------------------|----------------------------------|-----------|-------------|--------|-----------|---------|----------------------------------------|-------------------|-----------|-------|---|--|
|               | To Xerox Phaser 3320 Properties                                                      |                                  |           |             |        |           |         | Configure Standard TCP/IP Port Monitor |                   |           |       |   |  |
|               | General Sharing Ports Advanced Color Management Security About                       |                                  |           |             |        |           |         | ngs                                    |                   |           |       |   |  |
|               | So Xerox Phaser 3320                                                                 |                                  |           |             |        |           |         | ame:                                   |                   | 10.0.0.38 |       |   |  |
|               | Print to the following port(s). Documents will print to the first free checked port. |                                  |           |             |        |           | Printer | Name - 19 - 4<br>ocol                  |                   | 10.0.0.50 | ● LPR | ) |  |
| <b>%</b>      | Port<br>LPT3:<br>COM1:<br>COM2:<br>COM3:                                             |                                  | 1         | Printer     |        | ^         | Port    | Settings<br>Number:<br>Settings        | 515               | -         |       |   |  |
| Fax M<br>P    | COM4:                                                                                |                                  | P/IP Port | Xerox Phase | r 3320 |           |         | ue Name:<br>PR Byte Counti             | lp<br>ing Enabled | ノ         |       |   |  |
|               | Add Port Delete Port Configure Port                                                  |                                  |           |             |        |           |         | NMP Status En                          |                   |           |       |   |  |
| Xerox P       |                                                                                      | directional sup<br>inter pooling | port      |             |        |           |         | omunity Name<br>1P Device Inde:        |                   |           |       |   |  |

Posted - Tue, Jun 13, 2017 at 3:49 PM. This article has been viewed 18640 times.

Online URL: https://knowledgebase.stickman.co.uk/article.php?id=112